## How To Listen on Privileged Ports In Nagios Log Server 2024R2

## **Purpose**

This document describes how to configure Nagios Log Server 2024R2 to listen for incoming log events on privileged ports.

## **Background**

Ports below 1024 are privileged on Linux and only allow the root user to listen on them.

## **Editing Files**

In many steps of this documentation you will be required to edit files. This documentation will use the vi text editor. When using the vi editor:

- To make changes press i on the keyboard first to enter insert mode
- Press Esc to exit insert mode
- When you have finished, save the changes in vi by typing: wq and press Enter

## Run Logstash as root

This method configures logstash to run as the root user. Edit the logstash.service file by executing the following command:

### RHEL | CentOS | Oracle Linux

vi /usr/lib/systemd/system/logstash.service

### **Debian | Ubuntu**

vi /usr/lib/systemd/system/logstash.service

or

sudo vi /usr/lib/systemd/system/logstash.service

#### Find the line:

User=nagios

www.nagios.com Page 1 of 3

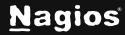

# How To Listen on Privileged Ports In Nagios Log Server 2024R2

#### Change the line to:

User=root

Save the file and close vi.

## **Restart Logstash Service**

The logstash.service file change needs to be reloaded and logstash needs to be restarted for these changes to apply:

### RHEL | CentOS | Oracle Linux | Debian | Ubuntu

```
systemctl daemon-reload
systemctl restart logstash.service

or

sudo systemctl daemon-reload
sudo systemctl restart logstash.service
```

Please proceed to the Add Inputs section of this document.

## **Add Inputs**

After implementing the chosen method, you can add Inputs to the configuration for ports below 1024. The following documentation explains how to create Inputs in Nagios Log Server:

#### **Configuring Nagios Log Server Inputs**

Note: Any ports lower than 1024 will not be listed in the "Logstash is currently collecting" banner on the Admin Overview page because the process listing the ports is not privileged and thus cannot see any ports lower than 1024.

www.nagios.com Page 2 of 3

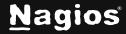

# How To Listen on Privileged Ports In Nagios Log Server 2024R2

## **Finishing Up**

This completes the documentation on How To Listen on Privileged Ports In Nagios Log Server. If you have additional questions or other support-related questions, please visit us at our Nagios Support Forum, Nagios Knowledge Base, or Nagios Library:

<u>Visit Nagios Support Forum</u>

<u>Visit Nagios Knowledge Base</u>

Visit Nagios Library

www.nagios.com Page 3 of 3

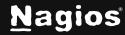